## Ajouter le calendrier Codep68 sur son agenda Google

Accéder au Calendrier Google du Codep 68 :

https://www.google.com/calendar/embed?src=calendrier.codep68%40g mail.com&ctz=Europe/Paris]

Pour l'ajouter à votre calendrier Google personnel, il suffit de cliquer sur la croix bleue en bas à droite du calendrier.

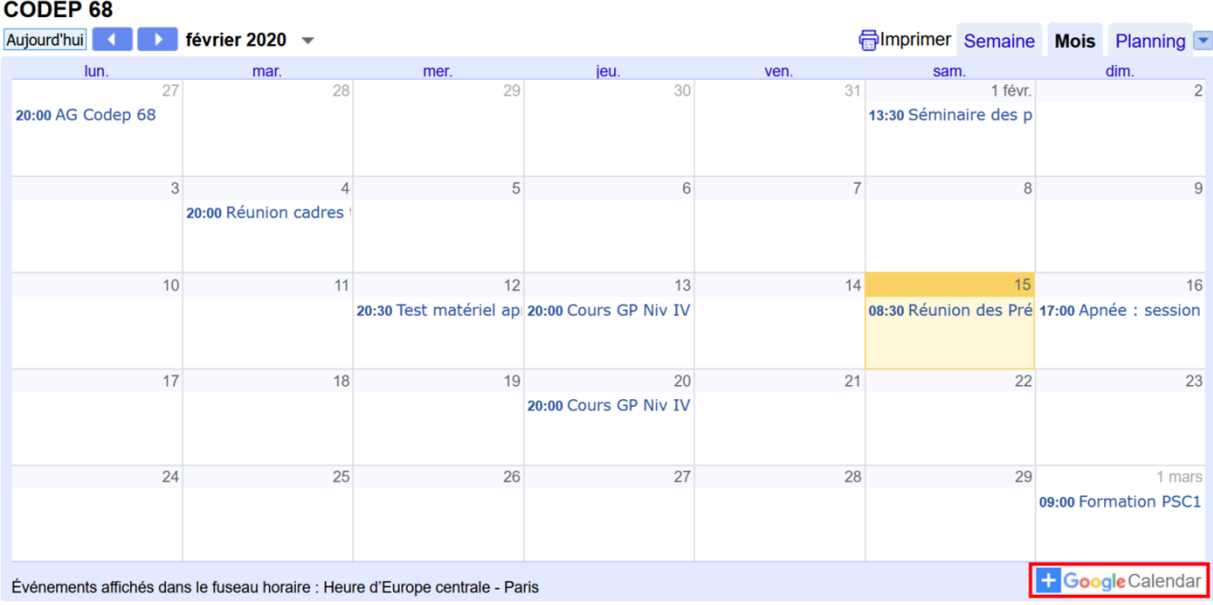

Si cela ne fonctionne pas, voir page suivante pour l'ajouter manuellement :

Ouvrir son agenda Google

| 15 Agenda<br>$\equiv$                                                                                                    | $\leftrightarrow$ Mai 2020<br>Aujourd'hui |            |
|----------------------------------------------------------------------------------------------------|-------------------------------------------|------------|
| Créer                                                                                                    | LUN.<br>18<br>27                          | MAR.<br>28 |
| <b>Mai 2020</b><br>$\rightarrow$<br>$\overline{\phantom{0}}$                                                                        |                                           |            |
| M<br>L<br>M<br>S<br>D<br>$\mathbf{J}$<br>V                                                                                          |                                           |            |
| 29<br>27<br>28<br>20<br>3<br>18<br>$\blacksquare$<br>Vendredi                                                                       |                                           |            |
| 5<br>19<br>10<br>4<br>6<br>ਲ                                                                                                    | 19<br>$\overline{4}$                      | 5          |
| 11<br>12<br>13<br>14<br>15<br>16<br>17<br>20                                                                                        |                                           |            |
| 20<br>22<br>21<br>18<br>19<br>21<br>23<br>24                                                                                        |                                           |            |
| 25<br>26<br>27<br>28<br>29<br>30<br>22<br>31<br>$\sqrt{3}$<br>5<br>$\overline{2}$<br>$\overline{4}$<br>$6\,$<br>$\overline{7}$<br>1 |                                           |            |
| 23                                                                                                    |                                           |            |
| Rechercher des contacts                                                                                                    | 11<br>20                                  | 12         |
|                                                                                                    |                                           |            |
| Mes agendas<br>$\checkmark$                                                                                                    |                                           |            |
| E<br>Autres agendas<br>$\hat{\phantom{a}}$                                                                                          |                                           |            |
| <b>AGENDA CTD 68</b>                                                                                                    | 21<br>18                                  | 19         |
| Jours fériés en France                                                                                                    |                                           |            |

Dans "Autres agendas" cliquer sur le +

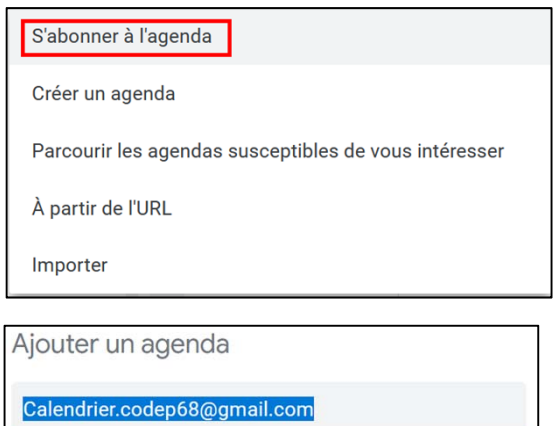

Saisir : calendrier.codep68@gmail.com

Le calendrier Codep68 est ajouté.

Il est maintenant disponible sur Smartphone dans la liste des calendriers de votre agenda